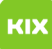

## Fehler: Die Offlineadressbuchdateien werden nicht heruntergeladen. Es wurde kein Server (URL) gefunden. 0X8004010F

26.04.2024 07:44:33

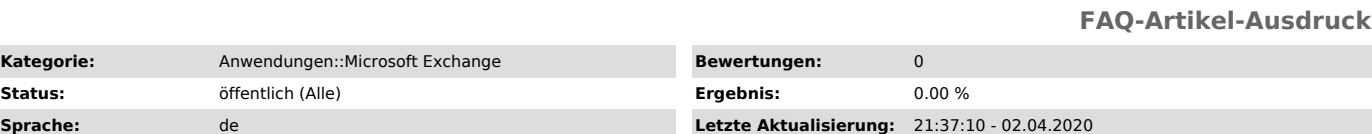

*Schlüsselwörter*

**Kategorie:** 

Exchange Outlook Offlineaddressbuch 0X8004010F E-Mail Email

## *Symptom (öffentlich)*

Wiederkehrende Fehlermeldung im Synchronisationsprobleme Ordner von Outlook.

Fehlermeldung:Die Offlineadressbuchdateien werden nicht heruntergeladen. Es wurde kein Server (URL) gefunden. 0X8004010F

Betrifft:Microsoft Outlook + Exchangeserver

*Problem (öffentlich)*

Fehlermeldung:Die Offlineadressbuchdateien werden nicht heruntergeladen. Es wurde kein Server (URL) gefunden. 0X8004010F

Dieser Fehler weißt auf darauf hin das Outlook nicht in der Lage ist das sogenannte Offline-Adressbuch herunterzuladen. Outlook ist standardmäßig so konfiguriert das es versucht das Adressbuch von einem internen Pfad des Servers herunterzuladen

Das Rechenzentrum bietet aus konzeptionellen und sicherheitsrelevanten Gründen diesen Pfad (ads.uni-magdeburg.de) nicht an, sodass dieser umkonfiguriert werden muss auf den richtigen Pfad!

DasPostfach ist aber sonst normal benutzbar.

## *Lösung (öffentlich)*

Um das Problem zu beheben, laden sie bitte outlook\_autodiscover.zip runter, entpacken es in ein verzeichnis und führen die outlook\_autodiscover.cmd aus. Download: [1]Outlook\_autodiscover.zip

Die Datei erstellt einen Ordner namens Outlook\_uni-md im Systemverzeichnis<br>(meist C:) in das die Chronos.xml kopiert wird.<br>Zusätzlich wird ein Registryschlüssel hinzugefügt um Outlook klarzumachen das<br>es zur Auswertung die Die Chronos.xml sorgt dafür das Outlook den richtigen Pfad für den AutodiscoveryService und das OfflineAddressbuch nutzt.

Damit es reibungslos klappt, benötigen sie die Sicherheitszertifikate des DFN und der Uni-magdeburg, dies gewährleistet eine funktionierende Verschlüsselung.

[1] https://zerberus.urz.uni-magdeburg.de/downloads/outlook\_autodiscover.zip